# **APLICACIÓN DE PRONÓSTICOS CUANTITATIVOS PARA LA DETERMINACIÓN DE LA DEMANDA EN UN CICLO FUTURO DE LA PIEZA LLAMADA PANTALLA DE CONTROL**

# *APPLICATION OF QUANTITATIVE FORECASTS TO DETERMINE THE DEMAND IN A FUTURE CYCLE OF THE PIECE NAMED CONTROL DISPLAY*

*Alfredo Ruiz Mendoza* Tecnológico Nacional de México / IT de Celaya, México *freddy\_ruiz0294@hotmail.com*

*Salvador Hernández González* Tecnológico Nacional de México / IT de Celaya, México *salvador.hernandez@itcelaya.edu.mx*

**Recepción:** 27/octubre/2020 **Aceptación:** 28/julio/2021

### **Resumen**

El siguiente artículo presenta la aplicación de los pronósticos cuantitativos de promedio móvil simple, promedio móvil ponderado, suavización exponencial y regresión lineal que serán utilizados con el objetivo de determinar la demanda futura de la pieza plástica denominada Pantalla de Control, la cual es fabricada por una empresa del bajío dedicada a la inyección de plásticos.

Se considera como tiempo de ciclo un año para el cálculo de la demanda futura de la pieza; además de que a los valores obtenidos se les deberá restar un 10% derivado de la pérdida del PIB ocasionado por la pandemia que atraviesa el mundo en la actualidad del COVID-19, esto según datos publicados por el Fondo Monetario Internacional (FMI) en medios electrónicos [Villanueva, 2020] para obtener pronósticos más certeros.

En la sección del método se realiza el cálculo de demanda futura para cada tipo de pronóstico utilizando las fórmulas matemáticas revisadas en la literatura y el software Excel, cuyos valores referentes a la demanda de las piezas fueron proporcionados por la empresa en el último ciclo pasado de 12 meses (de Octubre de 2019 a Septiembre de 2020).

Por último, en el apartado de resultados se muestra la comparación de los valores de los errores estándar realizados en cada pronóstico, para elegir uno y poder predecir la demanda que está solicitando la empresa en el siguiente ciclo de un año, donde además se considerara la caída del PIB en las próximas ventas.

**Palabras Clave:** Demanda, Error estándar, Pantalla de Control, Pronóstico.

## *Abstract*

*The following article presents the application of the quantitative forecasts of simple moving average, weighted moving average, exponential smoothing and linear regression than can be used whit the objective of determining the future demand of the plastic piece named Control Display created by a company in the shoal dedicated to the injection of plastics.* 

*One year is considered as a cycle time to calculate the future demand for the piece; in addition to the fact that the values obtained must be subtracted 10% derivated from the loss of GDP ocasionated by pandemic that the world is currently experiencing of the COVID-19, This according to data published by the International Monetary Fund (IMF) in electronic media [Villanueva, 2020] to obtain more accurate forecasts.* 

*In the method section, the calculation of future demand is performed for each type of forecast using the mathematical formulas reviewed in the literature and Excel software, whose values referring to the demand of the part was provided by the company in the last past cycle of 12 months (from October 2019 to September 2020). Finally, in the results section, the comparison of the values of the standard errors made in each forecast is shown, to choose one and be able to predict the demand that the company is requesting in the next cycle of one year, where will be considerate the GDP drop in upcoming sales.* 

*Keywords***:** *Demand, Standard Error, Control Display, Forecast.*

# **1. Introducción**

El punto de inicio de prácticamente todos los sistemas de planificación se da a partir de la demanda real o esperada de los clientes. Sin embargo, en casi todos los

casos el tiempo necesario para generar y entregar el producto o servicio excederá la expectativa del cliente. Si se quiere evitar que esto suceda, la producción tendrá que dar principio antes de que se conozca la demanda real del consumidor. Así, la producción deberá iniciar a partir de la demanda esperada o, en otras palabras, de un pronóstico de la demanda [Chapman, 2006].

Determinar qué pasará en el futuro con el fin de tomar decisiones adecuadas es un problema que se presenta con frecuencia. Este hecho es cierto no sólo en la vida personal, sino también en el mundo de los negocios. Se usa el término pronosticar para hacer referencia a un método específico, en lugar de la simple adivinanza, para predecir eventos futuros [Sipper & Bulfin, 1998].

Pronosticar es el arte y la ciencia de predecir los eventos futuros. Puede implicar el empleo de datos históricos y su proyección hacia el futuro mediante algún tipo de modelo matemático. Puede ser una predicción subjetiva o intuitiva; o puede ser una combinación de éstas, es decir, un modelo matemático ajustado mediante el buen juicio del administrador [Heizer & Render, 2009].

Los pronósticos son vitales para toda organización de negocios, así como para cualquier decisión importante de la gerencia. El pronóstico es la base de la planeación corporativa a largo plazo. En las áreas funcionales de finanzas y contabilidad, los pronósticos proporcionan el fundamento para la planeación de presupuestos y el control de costos [Chase, Jacobs, & Aquilano, 2009].

Los pronósticos se clasifican en cuatro tipos básicos: cualitativo, análisis de series de tiempo, relaciones causales y simulación [Chase, Jacobs, & Aquilano, 2009].

Desde nuestro punto de vista y debido a que solo se requiere conocer la demanda futura en un tiempo dado, deducimos que solo es necesario aplicar los pronósticos de análisis de series de tiempo también denominados pronósticos cuantitativos ya que esto permitirá encontrar los datos deseados.

### **Pronósticos cuantitativos: Análisis de series de tiempo**

Los pronósticos cuantitativos se basan en la idea de que es posible utilizar información relacionada con la demanda pasada para predecir la demanda futura [Chapman, 2006].

Los pronósticos de series de tiempo se encuentran entre los más utilizados por los paquetes de pronóstico vinculados con la proyección de demanda de productos. Todos ellos parten, básicamente de un supuesto común: que la demanda pasada sigue cierto patrón: Patrón aleatorio, patrón tendencia, patrón estacional [Chapman, 2006].

Existen varios ejemplos de pronósticos cuantitativos entre los que destacan:

• **Pronóstico móvil simple**. El método de promedios simples utiliza la media de todos los datos para hacer el pronóstico. Se puede especificar un número constante de puntos de datos al inicio y se puede calcular una media para las observaciones más recientes [Hanke & Wichern, 2006].

Conforme se tienen nuevas observaciones, se calcula una nueva media al sumar el valor más reciente y al eliminar el más antiguo. Este promedio móvil se utiliza para pronosticar el siguiente periodo [Hanke & Wichern, 2006]. El pronóstico móvil simple se calcula mediante la ecuación 1.

$$
F t = \frac{A_{t-n} + A_{t-n+1} + \dots + A_{t-1}}{n} \tag{1}
$$

Donde:

 $F =$  Pronóstico.

 $t =$  Periodo de tiempo actual.

 $Ft$  = Pronostico para el periodo de tiempo actual.

 $A_t$  = Demanda real en el periodo t.

 $n = N$ úmero de periodos que se utiliza.

• **Pronóstico móvil ponderado**. El promedio ponderado suele reaccionar más rápido ante los cambios de la demanda, con relación al promedio simple. Sin embargo, la verdadera utilidad del método dependerá de la experticia del administrador de operaciones al pronosticar la demanda, como en todos [Chase, Jacobs, & Aquilano, 2009].

Mientras que el promedio móvil simple da igual importancia a cada uno de los componentes de la base de datos del promedio móvil, un promedio móvil ponderado permite asignar cualquier importancia a cada elemento, siempre y cuando la suma de todas las ponderaciones sea igual a uno [Chase,

Jacobs, & Aquilano, 2009]. El promedio móvil ponderado se puede calcular mediante ecuación 2.

$$
Ft = W_1 A_{t-1} + W_2 A_{t-2} + W_n A_{t-m}
$$
 (2)

Donde:

 $W_1$  = Ponderación dada a la ocurrencia real para el periodo  $t - 1$ .

 $W_2$  = Ponderación dada a la ocurrencia real para el periodo  $t - 2$ .

 $W_n$  = Ponderación dada a la ocurrencia real para el periodo  $t - m$ .

 $m = N$ úmero total de periodos en el pronóstico.

La suma de todas las ponderaciones debe ser igual a uno  $(\Sigma W_i = 1)$ .

• **Suavización exponencial**. La suavización exponencial toma el pronóstico del periodo anterior y le incorpora un ajuste para obtener el pronóstico del siguiente periodo. Este ajuste es proporcional al error anterior y se calcula multiplicando el error de pronóstico del periodo anterior por una constante entre cero y uno. Esta constante alfa  $(\alpha)$  se conoce como constante de suavización [Gaithe & Frazier, 2007]. La ecuación 3 se utiliza para el cálculo de pronóstico de suavización exponencial.

$$
F_t = F_{t-1} + \alpha (A_{t-1} - F_{t-1})
$$
\n(3)

Donde:

 $F_t$  = Pronóstico suavizado exponencialmente periodo t.

 $F_{t-1}$  = Pronóstico suavizado exponencialmente periodo anterior.

 $A_{t-1}$  = La demanda real para el periodo anterior

 $\alpha$  = El índice de respuesta deseado.

El índice de respuesta deseado o la constante de suavización, modifica el material genético de un individuo de manera aleatoria.

• **Regresión lineal**. Una recta de mínimos cuadrados se describe en términos de su intersección con el eje Y (la altura a la cual cruza al eje Y) y su pendiente (el ángulo de la recta). Si se puede calcular la intersección con el eje Y [Heizer & Render, 2009]. La pendiente se puede expresar con la ecuación 4.

$$
Y = a + bx \tag{4}
$$

Donde:

 $Y =$  Valor de la variable dependiente.

 $a =$  La intersección.

 $h =$  Pendiente.

 $x =$  Variable independiente.

El error estándar del estimado, o la forma en que la recta se adapta a los datos, está dada por la ecuación 5.

$$
S_{xy} = \sqrt{\frac{\sum_{t=1}^{n} (yi - Yi)^2}{n - 2}}
$$
 (5)

### **Medición del error de pronóstico**

La exactitud general de cualquier modelo de pronóstico (promedios móviles, suavizamiento exponencial u otro) puede determinarse al comparar los valores pronosticados con los valores reales u observados [Heizer & Render, 2009].

Si  $F_t$  denota el pronóstico en el periodo t, y  $A_t$  denota la demanda real del periodo t, el error de pronóstico (o desviación) se define como en la ecuación 6.

*Error de pronóstico* = Demanda real – Valor pronostico = 
$$
A_t - F_t
$$
 (6)

En la práctica se usan varias medidas para calcular el error global de pronóstico. Estas medidas pueden usarse para comparar distintos modelos de pronóstico, así como para vigilar los pronósticos y asegurar su buen desempeño [Heizer & Render, 2009]. Algunas medidas conocidas son:

• Suma de los cuadrados de los errores  $(SSE)$ . La suma de los cuadrados de los errores es una de la primera medida esencial para la obtención del MSE y posteriormente del Error estándar final, la ecuación para el cálculo de la SSE sería la que se presenta en la ecuación 7.

$$
SSE = \sum (Errors de pronóstico)^{2}
$$
 (7)

• Error cuadrático medio (mean squared error:  $MSE$ ). El error cuadrático medio  $(MSE)$  es una segunda forma de medir el error global de pronóstico. Él  $MSE$ es el promedio de los cuadrados de las diferencias encontradas entre los

valores pronosticados y los observados [Heizer & Render, 2009]. Se obtiene mediante la ecuación 8.

$$
MSE = \frac{\sum (Errors\ de\ pronostico)^2}{n} = \frac{SSE}{n}
$$
 (8)

Error estándar final  $(ERROR)$ . Es el valor que determina el error final total de los valores pronosticados, entre más pequeño sea indicara cual pronóstico es mejor para su utilización. Este se obtiene sacando la raíz cuadrada del MSE dado en la ecuación 9.

$$
ERROR = \sqrt{MSE} \tag{9}
$$

### **Pieza Control Display y su demanda actual**

La pieza Control Display es uno de los tantos componentes plásticos que fabrica una empresa del bajío dedicada a la inyección de plásticos, la pieza se provee al sector de línea blanca, esta pieza forma parte de un sub-ensamble se utiliza al controlar las acciones relacionadas con los ajustes de temperaturas en los refrigeradores en ensamble final. La figura 1 muestra la pieza Control Display número de parte 294D1470G001 que se provee al cliente MABE QUANTUM.

El requerimiento de la pieza Control Display lo refleja el cliente en su portal de manera mensual, la empresa de inyección crea las piezas y dicha demanda queda relejada en su base de datos cada que realiza las ventas correspondientes.

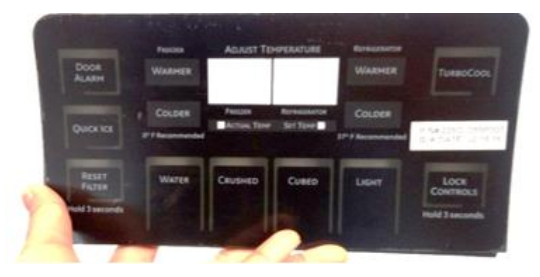

Figura 1 Pieza Control Display.

### **2. Métodos**

Para realizar los cálculos de la demanda futura utilizando los pronósticos descritos la empresa nos proporcionó los datos de las piezas vendidas en el último ciclo de un año (de Octubre de 2019 a septiembre de 2020), dicha información se muestra en la tabla 1.

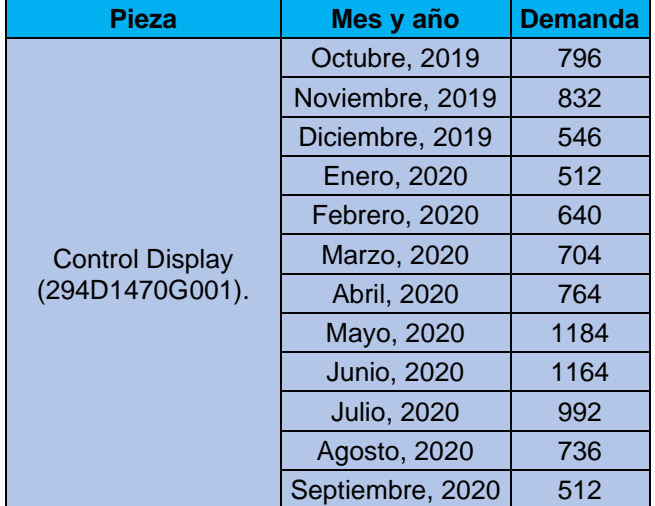

Tabla 1 Demanda real de la pieza Control Display en el último ciclo.

La empresa desea conocer la demanda futura estimada que reflejara su cliente en el próximo ciclo considerando los mismos meses para la pieza Control Display, ya que este componente es de los que tienen mayor precio de venta y el que posee semi-componentes de ensamble que tienen tiempos largos de entrega. También desea conocer la demanda futura porque por motivos de la pandemia la demanda disminuyo considerablemente analizando ciclos pasados de producción.

Para conocer la demanda futura se aplicarán los pronósticos cuantitativos y con ayuda de hojas de Excel se calcularán los mismos, al final se compararán los errores de cada pronóstico para elegir uno.

#### **Promedio móvil simple**

Para el análisis de este método se consideraron los datos de la demanda actual proporcionados por la empresa en la tabla 1, y se agregaron más columnas en Excel para considerar los valores del pronóstico y del error en cada mes.

Para el cálculo del pronóstico se aplicó la ecuación 1, y el error se calculó usando la ecuación 6. En la suma se fija el rango de la demanda actual ya que en este método se tendrá la misma demanda pronosticada en los siguientes meses.

Por último, se calcula la demanda del siguiente mes (Octubre de 2020), dicha demanda será la misma en todo el ciclo siguiente ya que esta es una característica de este método, obteniendo así la tabla 2.

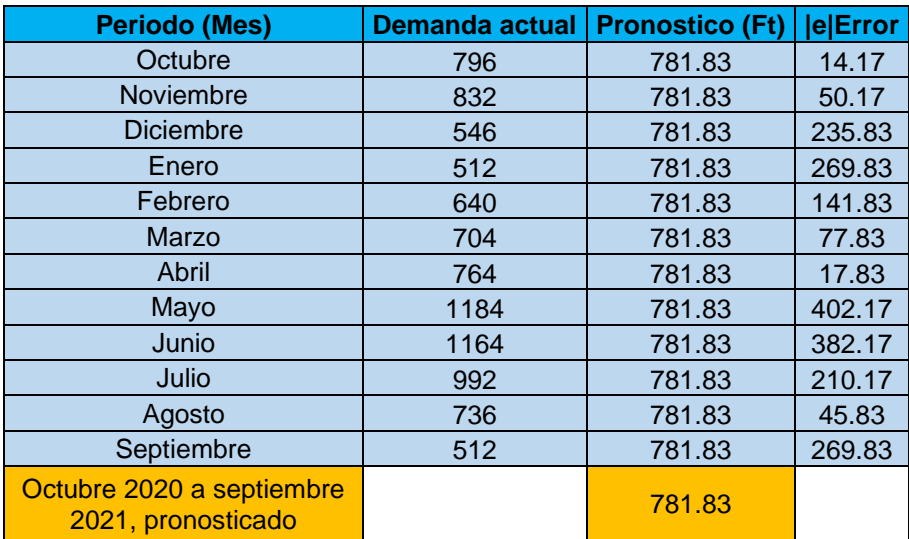

Tabla 2 Cálculo de la demanda en el siguiente ciclo usando el método de promedio móvil.

Para el cálculo del SSE se aplica la ecuación 7, después se calcula el MSE usando el valor del SSE obtenido y dividiendo entre 12, y él ERROR se obtiene al sacar la raíz del  $MSE$ , tal como se indicó en las ecuaciones 8 y 9 correspondientemente, creando la tabla 3 y terminando así el análisis de este método.

### **Promedio móvil ponderado**

Para utilizar este método se tomarán como muestra (n)  $n=6$  y  $n=7$  que son valores intermedios del ciclo de 12 meses para la pieza a analizar. Se comenzará con  $n=6$  tomando como referencia la tabla 2 usando una nueva hoja en Excel a la que se le agrega una columna extra  $\left(F_{t}\right)$  para realizar las ponderaciones posteriores. Enseguida se comienza a calcular  $F_t$  usando los 6 primeros datos de las demandas (porque es  $n=6$ ), se deberá colocar en el sexto renglón de la columna de  $F_t$ , y su suma se dividirá entre 5 ya que se ponderará mes a mes. Después se arrastra una celda del renglón  $F_t$  hacia abajo y en la parte de pronóstico se iguala al valor anterior obtenido de  $F_t$ .

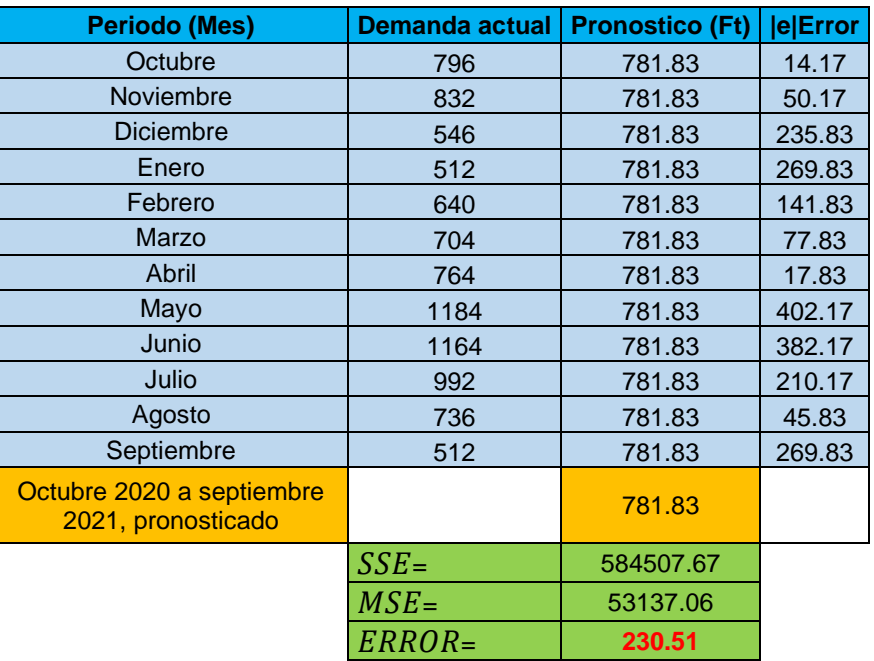

Tabla 3 Cálculo de los errores de pronóstico usando el método de promedio móvil simple.

En la columna del error se utiliza la ecuación 6 y se procede a arrastrar hacia abajo los 3 renglones ( $F_t$ , pronóstico y Error) hasta pronosticar la demanda del siguiente mes que corresponde a octubre de 2020 y se deja libre el último espacio de la columna del Error, tal como se muestra en la tabla 4.

> Tabla 4 Cálculo del pronóstico para el próximo mes usando método de promedio móvil ponderado usando  $n=6$

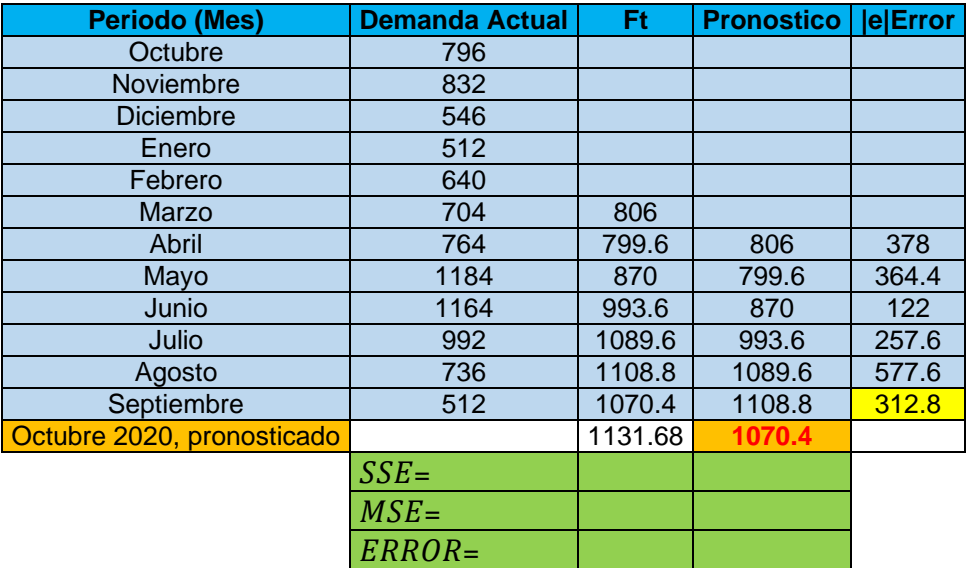

Después se calcula el  $SSE$ , el  $MSE$  (dividiendo entre 5 el valor obtenido de  $SSE$ ), y el  $ERROR$  al sacar la raíz del  $MSE$ , usándolas ecuaciones 8 y 9 respectivamente como se mostró en el método de promedio móvil simple, creando la tabla 5 y terminando así el análisis con  $n=6$ .

Por último, se hace el procedimiento para  $n=7$ , donde lo único que cambia es el dividir entre 6 (en vez de entre 5) al calcular  $F_t$  y el  $MSE$ , creando la tabla 6 y terminando así el análisis con  $n=7$  y con este método de pronóstico.

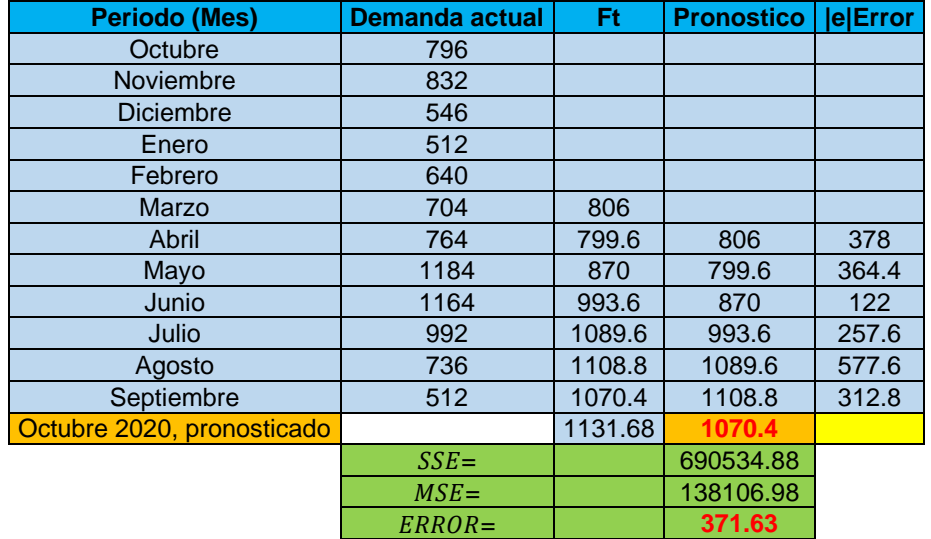

Tabla 5 Cálculo del  $ERROR$  usando el método de promedio móvil ponderado con  $n=6$ .

Tabla 6 Cálculo del  $ERROR$  usando el método de promedio móvil ponderado con  $n=7$ .

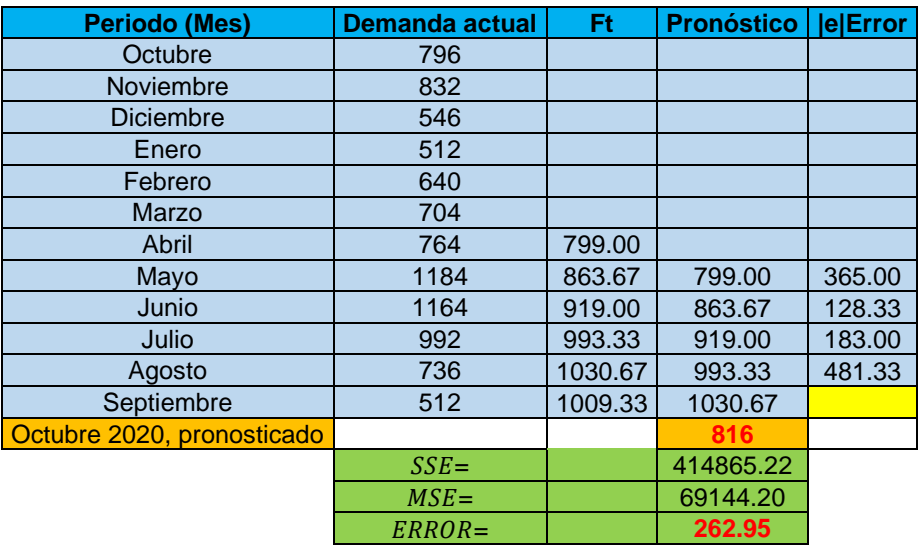

#### **Suavización exponencial**

Para el análisis de la pieza de estudio se tomará un coeficiente de α=0.1 (donde α debe tener valores de entre 0 y 1).

Para comenzar el análisis se toma como referencia la tabla 5, y en este método el primer valor de  $F_t$  se iguala con la demanda del mes. Enseguida se procede a calcular  $F_t$  para el siguiente mes, para ello el valor de α seleccionado se coloca en una celda y se procede a utilizar la ecuación 3. Después la columna de pronóstico se iguala al valor de  $F_t$ obtenido anteriormente (en el mes de septiembre) y la columna del error se obtiene aplicando la ecuación previamente mostrada.

Una vez obtenidos los datos de segundo mes, solo se arrastraron hacia abajo las 3 columnas, determinando la demanda del siguiente mes (octubre 2020) y se sacando también los errores de pronóstico ( $SSE$ ,  $MSE$  y  $ERROR$ ), tal como se muestra en la tabla 7. Terminando así el análisis con este método de pronóstico.

| Periodo (Mes)              | Demanda | Ft     | Pronóstico | el Error |
|----------------------------|---------|--------|------------|----------|
| Octubre                    | 796     | 796    |            |          |
| Noviembre                  | 832     | 799.6  | 796        | 36       |
| <b>Diciembre</b>           | 546     | 803.4  | 799.6      | 253.6    |
| Enero                      | 512     | 542.6  | 803.4      | 291.4    |
| Febrero                    | 640     | 524.8  | 542.6      | 97.4     |
| Marzo                      | 704     | 646.4  | 524.8      | 179.2    |
| <b>Abril</b>               | 764     | 710    | 646.4      | 117.6    |
| Mayo                       | 1184    | 806    | 710        | 474      |
| Junio                      | 1164    | 1182   | 806        | 358      |
| Julio                      | 992     | 1146.8 | 1182       | 190      |
| Agosto                     | 736     | 966.4  | 1146.8     | 410.8    |
| Septiembre                 | 512     | 713.6  | 966.4      | 454.4    |
| Octubre 2020, pronosticado |         |        | 713.6      |          |
|                            | $SSE =$ |        | 970128.08  |          |
|                            | $MSE =$ |        | 88193.46   |          |
|                            | ERROR=  |        | 296.97     |          |

Tabla 7 Cálculo del  $ERROR$  usando el método de suavización exponencial usando  $\alpha$ =0.1

#### **Regresión lineal o mínimos cuadrados**

Para comenzar con el análisis del método se creó en una taba en una nueva hoja de Excel acorde a los términos de la regresión lineal y donde los meses se representarán con números del 1 al 12 (donde el primer mes corresponde a octubre y el 12 a Septiembre, según el ciclo dado por la empresa) para la simplificación de los cálculos.

Antes de llenar las celdas la tabla creada es necesario obtener la ecuación de regresión lineal de los datos, para ello se utilizará el paquete de análisis de datos de Excel siguiendo la secuencia: posicionarse en la pestaña DATOS—elegir Análisis de datos—se elige Regresión y se presiona aceptar (como se muestra en la figura 2). Al dar aceptar se abrirá una ventana que solicita datos de entrada para  $x \vee Y$ , para Y se seleccionan los datos de la demanda de la tabla 8 y para x los datos del periodo de la misma tabla. Después se da clic en el botón+ aceptar.

| Análisis de datos                                                                                                    |   |                   |  |
|----------------------------------------------------------------------------------------------------|---|-------------------|--|
| Funciones para análisis                                                                                                    |   | Aceptar           |  |
| Prueba F para varianzas de dos muestras<br>Análisis de Fourier<br>Histograma<br>Media móvil<br>Generación de números aleatorios<br>Jerarquía y percentil | ۸ | Cancelar<br>Ayuda |  |
| Rearesión<br>Muestra<br>Prueba t para medias de dos muestras emparejadas<br>Prueba t para dos muestras suponiendo varianzas iguales                      | M |                   |  |

Figura 2 Elección de regresión lineal en análisis de datos de Excel.

Al dar aceptar se generará automáticamente una nueva hoja de Excel con el resumen de los datos estadísticos del modelo; de ahí se obtiene el valor de a que está marcado como intercepción y el valor de  $bx$  llamado variable X1, además del error típico, tal como se muestra en la figura 3.

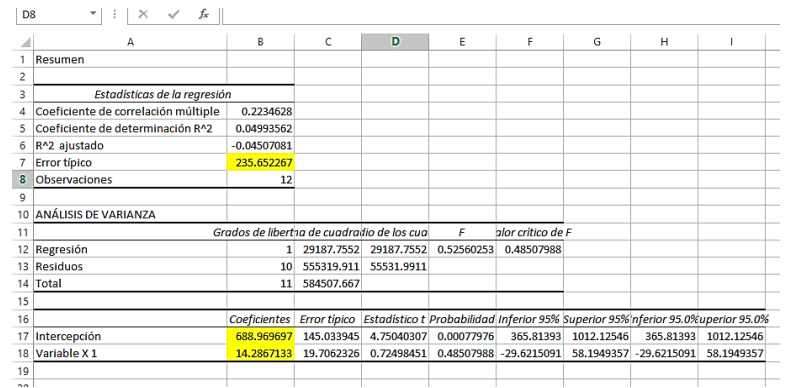

Figura 3 Resumen de la regresión lineal para los datos dados.

**Pistas Educativas Vol. 43 -** *ISSN: 2448-847X Reserva de derechos al uso exclusivo No. 04-2016-120613261600-203 http://itcelaya.edu.mx/ojs/index.php/pistas*

 $\sim$ 710 $\sim$ 

Con los datos de la regresión ay bx se procede a calcular el pronóstico Yi al sustituir valores y tomando los valores de  $a \, y \, bx$ . Enseguida se arrastra hacia abajo la columna del pronóstico para conocer los valores en los siguientes meses, y se calcula el error usando la ecuación 6 y en la casilla e^2 se eleva dicho valor para completar las 3 columnas.

Por último, se procede a calcular el Error estándar (Erros syx) de los datos utilizando la ecuación 5 descrita anteriormente generando así la tabla 8 y terminando con el análisis del pronóstico de regresión lineal.

| <b>Periodo (Mes)</b> | yi (Demanda actual) | <b>YI (Pronostico)</b> | elError | $e^{\Lambda}2$ |  |
|----------------------|---------------------|------------------------|---------|----------------|--|
|                      | 796                 | 703.26                 | 92.74   | 8601.37        |  |
| $\overline{2}$       | 832                 | 717.54                 | 114.46  | 13100.38       |  |
| 3                    | 546                 | 731.83                 | 185.83  | 34532.73       |  |
| $\overline{4}$       | 512                 | 746.12                 | 234.12  | 54810.56       |  |
| 5                    | 640                 | 760.40                 | 120.40  | 14496.95       |  |
| 6                    | 704                 | 774.69                 | 70.69   | 4997.07        |  |
| 7                    | 764                 | 788.98                 | 24.98   | 623.84         |  |
| 8                    | 1184                | 803.26                 | 380.74  | 144960.36      |  |
| 9                    | 1164                | 817.55                 | 346.45  | 120027.52      |  |
| 10                   | 992                 | 831.84                 | 160.16  | 25652.24       |  |
| 11                   | 736                 | 846.12                 | 110.12  | 12127.19       |  |
| 12                   | 512                 | 860.41                 | 348.41  | 121389.71      |  |
| Error (syx)          |                     | 235.65                 |         |                |  |

Tabla 8 Cálculo del ERROR usando el método de regresión líneal.

# **3. Resultados**

Para elegir el pronóstico que dio mejores resultados se compararon los valores de los errores obtenidos tal como se muestra en la tabla 9.

En la tabla 9 se puede observar que el método de promedio móvil simple dio el menor error, sin embargo el elegir este pronóstico deduce que la demanda seria la misma en os próximos 12 meses (dato que la empresa considero muy difícil que pasara) por lo que se optó por utilizar pronóstico de regresión lineal en la definición de la demanda futura ya que fue el segundo con error más bajo y este si presento una demanda diferente en cada mes (acorde a lo mostrado en la columna Yi de la tabla 8).

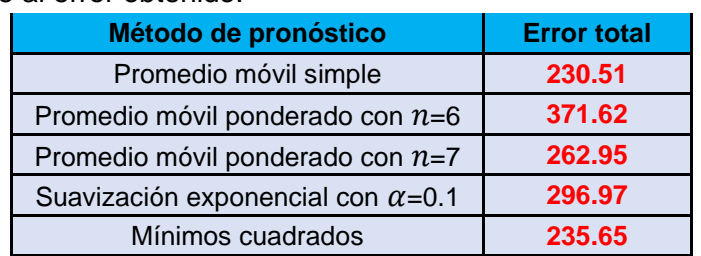

Tabla 9 Comparación de métodos usados en la pieza Control Display (294D1470G001) con base al error obtenido.

A manera de ayuda y para hacerlo más visual se creó la figura 4 que muestra una gráfica con los valores del error total obtenidos en cada método.

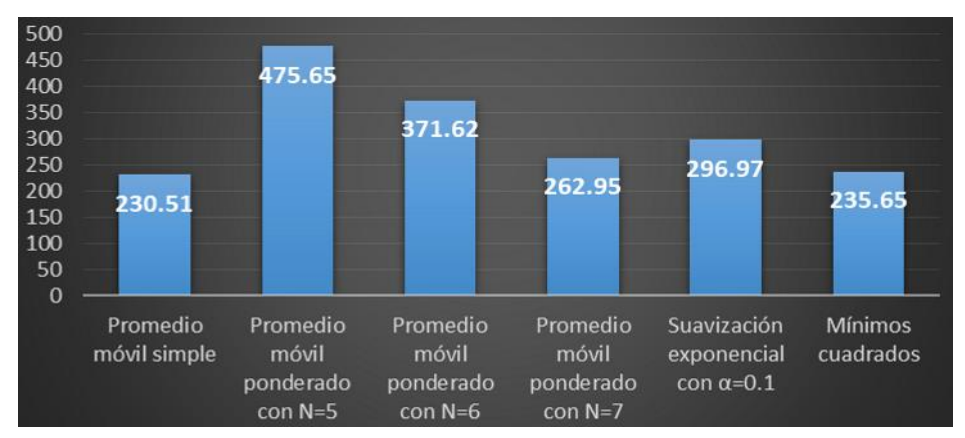

Figura 4 Comparación de error total al usar cada uno de los métodos de pronósticos.

Después, a la columna Yi de la tabla 8 se le resto el valor de 0.1 en cada renglón correspondiente a la caída de PIB prevista por motivos de la pandemia, obteniendo de esta manera la demanda futura para el siguiente ciclo solicitada por la empresa para el siguiente ciclo (se muestra en tabla 10).

En la tabla 10 se muestra también el ERROR final del ciclo pronosticado antes y después de considerar la caída del PIB, en él se muestra un aumento del 6.42% del error al considerar la reducción de la demanda un 10% algo que es comprensible por haber considerado la variación que se está teniendo en las ventas como una de las consecuencias de la pandemia que existe hoy en día en el mundo.

Con los datos de la tabla 10 se creó la figura 5 que muestra los valores de la demanda que se tiene actualmente vs la demanda pronosticada considerando la caída del PIB.

| ei provinio ciclo (Octubre zozo a oeptiembre zoz i ). |                                    |                                          |                                                          |  |
|-------------------------------------------------------|------------------------------------|------------------------------------------|----------------------------------------------------------|--|
| Periodo (Mes)                                         | <b>Demanda</b><br><b>Actual yi</b> | <b>Demanda</b><br><b>Pronosticada Yi</b> | Demanda final pronosticada<br>considerando caída del PIB |  |
| Octubre, 2020                                         | 796                                | 703.26                                   | 632.93                                                   |  |
| Noviembre, 2020                                       | 832                                | 717.54                                   | 645.79                                                   |  |
| Diciembre, 2020                                       | 546                                | 731.83                                   | 658.65                                                   |  |
| Enero, 2021                                           | 512                                | 746.12                                   | 671.50                                                   |  |
| Febrero, 2021                                         | 640                                | 760.40                                   | 684.36                                                   |  |
| Marzo, 2021                                           | 704                                | 774.69                                   | 697.22                                                   |  |
| Abril, 2021                                           | 764                                | 788.98                                   | 710.08                                                   |  |
| Mayo, 2021                                            | 1184                               | 803.26                                   | 722.94                                                   |  |
| <b>Junio, 2021</b>                                    | 1164                               | 817.55                                   | 735.80                                                   |  |
| <b>Julio, 2021</b>                                    | 992                                | 831.84                                   | 748.65                                                   |  |
| Agosto, 2021                                          | 736                                | 846.12                                   | 761.51                                                   |  |
| Septiembre, 2021                                      | 512                                | 860.41                                   | 774.37                                                   |  |
| $SSE =$                                               |                                    | 555319.91                                | 628963.39                                                |  |
| $MSE=$                                                |                                    | 55531.99                                 | 62896.34                                                 |  |
| ERROR=                                                |                                    | 235.65                                   | 250.79                                                   |  |

Tabla 10 Demanda pronosticada de la pieza Control Display para el proximo ciclo (Octubre 2020 a Septiembre 2021).

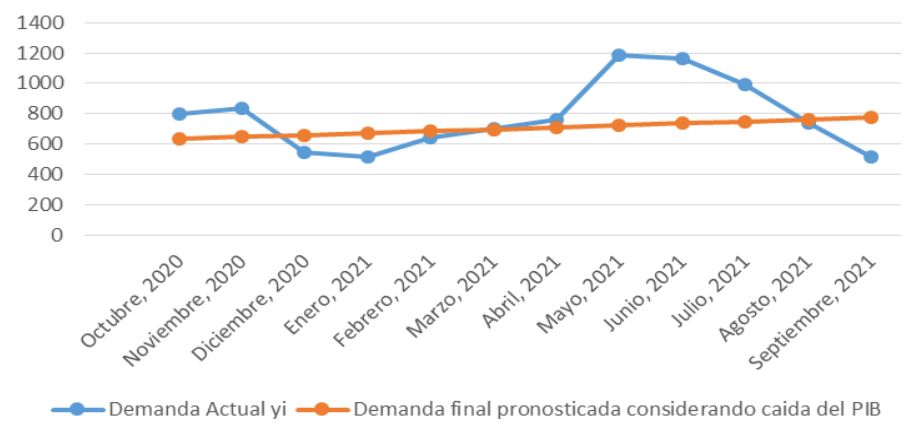

Figura 5 Comparación de demanda actual vs demanda pronósticada.

La empresa acepto y considero el pronóstico mostrado en la tabla 10 (columna con texto azul) como la demanda futura posible que el cliente pueda hacerle llegar de la pieza Control Display en el próximo ciclo de producción considerado debido a la caída considera del PIB.

## **4. Discusión y conclusiones**

Cada tipo de pronóstico da valores cercanos a los reales, sin embargo a través de la medición de los errores de cada uno se puede conocer a que da mejores

resultados, para poder decidir cuál utilizar considerando las características brindadas por el dueño de los datos, que en este caso fue una empresa dedicada a la inyección de plásticos.

Hoy en día por la situación que el mundo atraviesa en cuanto a la pandemia del COVID-19 ha afectado varios ámbitos siendo el económico uno de ellos, ya la empresa que solicito el pronóstico de la pieza Control Display informo que la demanda de esta bajo considerablemente y que necesitaba saber que tanto cambiaría la demanda en el próximo ciclo de sus ventas para ello nos podemos apoyar del uso de pronósticos.

Los pronósticos cuantitativos nos pueden ser de gran ayuda cuando se presenten situaciones de cambios bruscos en valores que nunca presentaban variaciones, sin embargo, para ello es necesario contemplar también los datos que se proporcionen del ámbito económico como en este caso que el FMI dedujo que al caer la demanda de materiales se disminuiría el PIB del país en los próximos meses hasta que la pandemia mejore.

### **5. Bibliografía y Referencias**

- [1] Chapman, S. (2006). Planificación y control de la producción. México: Pearson Educación
- [2] Chase, R., Jacobs, F., & Aquilano, N. (2009). Administración de operaciones. México: McGraw-Hill.
- [3] Gaither, N., & Frazier, G. (2007). Administración de la producción y las operaciones. España: International Thomson Editores.
- [4] Hanke, J., & Wichern, D. (2006). Pronósticos en los negocios. México: Pearson Educación.
- [5] Heizer, J., & Render, B. (2009). Administración de operaciones. México: Pearson Educación.
- [6] Sipper, D., & Bulfin Jr., R. (1998). Planeación y control de la producción. México: McGraw-Hill.
- [7] Villanueva, D. (13 de 10 de 2020). La jornada: https://www.jornada.com.mx.